### USB 2.0 HDMI KVMP Switch User Instructions

# Commutateur KVMP HDMI USB 2.0 CS1792 / CS1794 – manuel d'utilisation

Conmutador KVMP HDMI CS1792 / CS1794 para USB 2.0 - instrucciones para el usuario

#### Requirements

Console • A HDMI compatible monitor capable of the highest possible resolution

- **Computers**
- The following must be available on each computer: • A HDMI port
- **Note:** The quality of the display is affected by the quality of the display card. For best results, we recommend you purchase a high quality product. • USB Type A port

- Cables
- Two (CS1792) or four (CS1794) custom HDMI KVM cable sets are provided with this package. **Note:** If the Console monitor has built-in speakers and supports audio through its HDMI interface, the speaker connectors on the Console ends of the custom HDMI KVM cable sets do not need to be used.

- A USB mouse A USB keyboard
- 
- **Note:** A PS/2 keyboard and mouse can be used with the converter included in the CS1792 / CS1794 package. • Microphone and speakers (optional)

#### • Audio ports (optional)

#### Hardware Review Front View **<sup>B</sup>**

# LED Status Panel Detail **<sup>B</sup>**

1. LED Status Panel 2. Mode Selection Pushbutton 3. Port Selection Pushbuttons

#### Rear View **<sup>C</sup>**

1. Firmware Upgrade Port 2. USB Console Ports 3. Console Analog Audio Port 4. KVM Port Section

#### Configuration requise

#### Console

- Un écran compatible HDMI permettant la résolution la plus élevée possible • Une souris USB • Un clavier USB
- **Remarque:** vous pouvez utiliser un clavier et une souris PS/2 avec le convertisseur fourni avec le CS1792 / CS1794. • Microphone et haut-parleurs (en option)

## **Ordinateurs**

- Les composants suivants doivent être disponibles sur chaque ordinateur : Un port HDMI
- **Remarque:** la qualité de l'affichage dépend de la qualité de la carte graphique. Pour de meilleurs résultats, il est conseillé d'acheter un produit de haute qualité. • Port USB de type A

#### • Ports audio (en option) Câbles

Deux (pour le CS1792) ou quatre (pour le CS1794) jeux de câbles KVM HDMI personnalisés

sont livrés avec le produit. **Remarque:** si le moniteur de console incorpore un microphone et des haut-parleurs et s'il prend en charge l'audio à travers son interface HDMI, il n'est pas nécessaire d'utiliser les connecteurs pour microphone et haut-parleurs situés aux extrémités de console des jeux de câbles KVM HDMI personnalisés.

# Description du matériel

### Vue avant **<sup>B</sup>**

#### Panneau des voyants d'état **<sup>B</sup>**

1. Panneau des voyants d'état 2. Bouton de sélection du mode 3. Boutons de sélection du port

#### Vue arrière **<sup>C</sup>**

Requisitos

#### Consola

• Un monitor HDMI compatible capaz de mostrar la resolución más elevada posible • Un ratón USB • Un teclado USB

**Nota:** puede utilizar un teclado y un ratón PS/2 con el convertidor que viene con el CS1792 / CS1794. • Micrófono y altavoces (opcional)

#### Ordenadores

En cada ordenador se tienen que tener instalados los siguientes componentes: • Un puerto HDMI

**Nota:** la calidad de imagen viene relacionada conla calidad de la tarjeta gráfica. Para obtener los mejores resultados, le recomendamos que adquiera una tarjeta gráfica de alta calidad. • Puerto USB de tipo A

• Puertos de audio (opcional)

#### Cables

Dos (para el CS1792) o cuatro (para el CS1794) juegos de cables KVM HDMI personalizados vienen incluidos con la unidad. **Nota:** si el monitor de consola lleva incorporados un micrófono y altavoces y si admite la trans-

misión de audio mediante su interfaz HDMI, no es necesario enchufar los conectores del micrófono y de los altavoces situados en los extremos de consola de los juegos de cables KVM HDMI personalizados.

#### Presentación del hardware

### Vista frontal **<sup>B</sup>**

#### Panel de indicadores LED **<sup>B</sup>**

1. Panel de indicadores LED 2. Botón de selección de modo 3. Botones de selección de puerto

### Vista posterior **<sup>C</sup>**

1. Puerto para actualizar el firmware 2. Puertos USB de consola 3. Puerto de audio analógico de consola 4. Sección de puertos KVM

# Hardware Installation **<sup>D</sup>**

- Cable Connection
- **Note:** a. If the Console monitor has built-in speakers and supports audio through its HDMI interface,
- separate speakers do not need to be used.<br>
b. If the computers in your installation fully support HDMI, the speaker connectors on the<br>
custom HDMI KVM cable sets do not need to be used.<br>
To set up your CS1792 / CS1794 inst
- 
- 
- panel.<br>
2. Plug your HDMI monitor into the Console HDMI port located on the unit's rear panel.<br>
3. If you are using separate speakers and microphone, plug them into the console analog audio ports<br>
3. If you are using separ
- 
- computers. 6. Plug your USB peripherals into the type A sockets (one is located on the front; the second is
- located on the rear). 7. Power on the monitor. 8. Plug the power adapter that came with the CS1792 / CS1794 package into an AC power source,
- then plug the power adapter cable into the switch's power jack. 9. Power on the computers.

# **Operation**

# Manual Switching

- To bring complete focus (audio, KVM, and USB) to a computer, either, a) press the port selection pushbutton that corresponds to that computer; or b) press the Mode pushbutton once (the Mode pushbutton's three icons light
- 
- pushbutton's KVM icon lights up), and then press the port selection pushbutton that corresponds to<br>that computer. The port's KVM icon (the port number) lights up.<br>• To bring only the **audio** focus to a computer, press the
- To bring only the **USB** focus to a computer, press the Mode pushbutton **four times** (the Mode
- pushbutton's USB icon lights up), and then press the port selection pushbutton that corresponds to<br>that computer. The port's USB icon lights up.<br>• Press and hold port selection pushbuttons 1 and 2 simultaneously for 2 seco
- 

**Remarques:** a. Si le moniteur de console incorpore des haut-parleurs et s'il prend en charge la<br>transmission de l'audio à travers son interface HDMI, il n'est pas nécessaire<br>d'utiliser d'autres haut-parleurs.<br>b. Si les or

Conmutación manual<br>• Para pasar el control completo (audio, KVM y USB) a un ordenador, o bien a) pulse el botón de • Para pasar el control completo (audio, KVM y USB) a un ordenador, o bien a) pulse el botón de medio el seto de medio mé elección de entector de avec de modo (los tres iconos del botón de modo se iluminan) y a continuació puerto que corresponda a este ordenador. El icono USB del puerto seleccionado se ilumina. • Mantenga pulsados los botones de selección de puerto 1 y 2 simultáneamente durante 2 segundos para iniciar el modo de conmutación automática.

**Note:** If using the Scroll Lock key conflicts with other programs running on the computer, the Ctrl key can be used, instead

Installation du matériel **<sup>D</sup>**

Branchement des câbles

numéros du schéma correspondent aux étapes à suivre) et procédez comme suit : 1. Branchez les câbles de votre clavier USB et de votre souris USB sur les ports de console USB

situés à l'arrière de l'appareil.

**Fonctionnement du port clavier**<br>Pour sélectionner un port à l'aide des touches de raccourci, vous devez d'abord appuyer deux fois<br>sur la touche Arrêt défil. Les tableaux ci-dessous décrivent les actions correspondant aux combinaisons de touches de raccourci.

**Remarque:** si la touche Arrêt défil crée des conflits avec d'autres programmes actifs, utilisez la touche Ctrl à la place

des ordinateurs.

6. Branchez vos périphériques USB sur les prises USB de type A (l'une est située à l'avant, l'autre à l'arrière).

7. Allumez le moniteur.

8. Branchez une extrémité du câble de l'adaptateur secteur fourni avec votre CS1792 / CS1794 sur une prise de courant, puis l'autre extrémité sur la prise d'alimentation du commutateur. 9. Allumez les ordinateurs.

• Pour transférer le contrôle total (audio, KVM et USB) à un ordinateur, vous pouvez soit a) appuyer<br>sur le bouton de sélection de port correspondant à cet ordinateur, soit b) appuyer une fois sur le<br>bouton Mode (les trois

• Pour ne transférer que le contrôle KVM à un ordinateur, appuyez deux fois sur le bouton Mode (l'icône KVM du port le pourban s'allume), puis appuyez sur le bouton s'allume.<br>Cet ordinateur. L'icône KVM du port (le numéro

Utilisation Commutation manuelle

cet ordinateur. L'icône USB du port s'allume. • Appuyez simultanément sur les boutons de sélection du port 1 et 2 pendant 2 secondes pour

activer le mode de recherche automatique.

### Instalación del hardware Conexión de cables

**Nota:** a. Si el monitor de consola lleva altavoces incorporados y admite la transmisión de audio mediante su interfaz HDMI, no es necesario conectar otros altavoces.

personalizados.<br>Para instalaciar su CS1794, véase el diagrama de instalación (los números del diagrama<br>corresponden a las diferentes etapas a seguir) y proceda como se indica a continuación:<br>1. Conecte el teclado USB y el

# b. Si los ordenadores de su instalación son totalmente compatibles con la interfaz HDMI, no es necesario usar los conectores para altavoces de los juegos de cables KVM HDMI

equipo. 2. Conecte su monitor HDMI al puerto de consola HDMI ubicado en el panel posterior de la unidad.

3. Si emplea altavoces y micrófono externos, conéctelos a los puertos de audio analógicos de consola<br>ubicados en el panel posterior de la unidad.<br>4. Mediante el juego de cables KVM HDMI personalizado incluido, enchufe los

y demás conectores USB a los puertos correspondientes ubicados en la parte posterior del conmutador. 5. En el otro extremo del cable, enchufe los cables HDMI y USB en los puertos correspondientes de los

ordenadores. 6. Conecte sus periféricos USB a los puertos de tipo A (uno ubicado en el panel anterior y el segundo en

el panel posterior del equipo).<br>7. Encienda el monitor.<br>8. Conecte un extremo del adaptador de alimentación incluido con el CS1792 / CS1794 a una toma<br>eléctrica y el oltro extremo a la entrada de alimentación del conmutado

# Funcionamiento

Le mode de raccourcis clavier vous permet de configurer le CS1792 / CS1794. Quelle que soit l'opération effectuée, vous devez d'abord activer le mode de raccourcis clavier (HSM, Hotkey Setting Mode).

Pour activer le mode de raccourcis clavier, procédez comme suit 1. Appuyez sur la touche **[Verr num**] et maintenez-la enfoncée. 2. Appuyez sur la touche **[-]** et relâchez-la. 3. Relâchez la touche **[Verr num]**.

1. Port de mise à jour du microprogramme 2. Ports USB de console 3. Port audio analogique de console 4. Section des ports KVM 5. Prise d'alimentation 6. Port périphérique USB 2.0 7. Port moniteur de console

# Keyboard Port Operation

All port switches begin with tapping the Scroll Lock key twice. The tables below describe the actions that each combination performs.

#### Cycling Through the Ports

• Ein HDMI-kompatibler, der in der Lage ist, die höchstmögliche Auflösung darzustellen • Eine USB-Maus • Eine USB-Tastatu

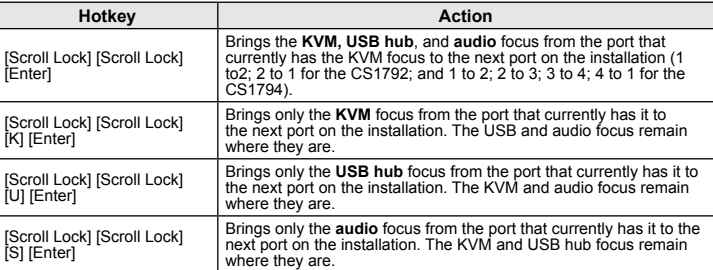

Hinweis: Wenn Ihr Konsolmonitor eingebaute Lautsprecher und ein Mikrofon besitzt und<br>die Übertragung der Tonsignale über dem HDMI-Port unterstützt, müssen die<br>Mikrofon- und Lautsprecherstecker am Konsolende des HDMI-KVM-Ka angeschlossen werden.

#### Cycling Through the Ports

Zur Installation des CS1792 / CS1794, siehe das Installationsdiagramm (die Nummern im Diagramm entsprechen der Reihenfolge), und gehen Sie wie folgt vor: 1. Verbinden Sie Ihre USB-Tastatur und USB-Maus mit den USB-Konsolanschlüssen auf der Rückseite des

...<br>den Sie Ihren HDMI-Monitor mit dem HDMI-Konsolanschluss auf der Geräterückseite 3. Wenn Sie separate Lautsprecher und ein externes Mikrofon verwenden, schließen Sie diese an die<br>- analogen Konsol-Audioports auf der Geräterückseite an.<br>4. Verbinden Sie die HDMI- und USB-Stecker des individuellen HDMI-K

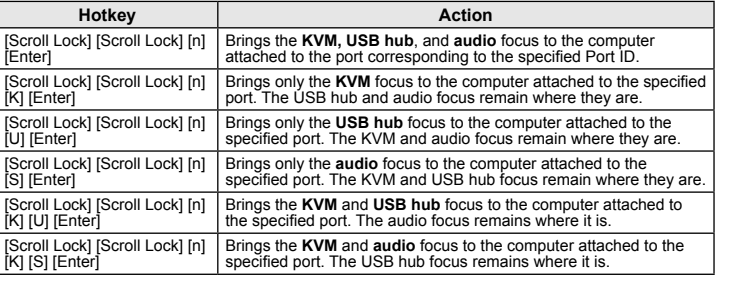

- [U] [Enter] [S] [Enter]
- [K] [U] [Enter] [Scroll Lock] [Scroll Lock] [n]
- 

#### Passage d'un port à l'autre

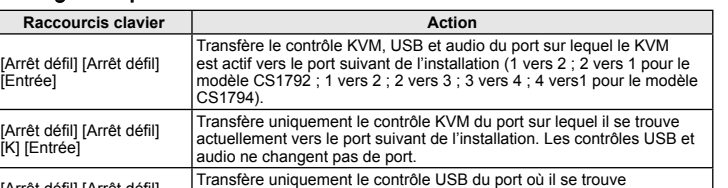

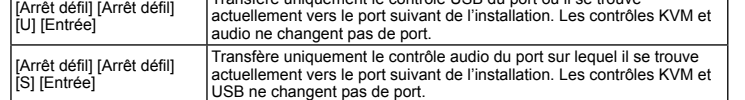

# Accès direct à un port

[Rollen] [Rollen] [n] [K] [S] [Enter] | angegebenen Port verbunden ist Die USB-Signale bleiben davon unberührt. Schaltet die **KVM**- und **Tonsignale** auf den Computer um, der mit dem [Rollen] [Rollen] | Schaltet die **USB**- und **Tonsignale** auf den Computer um, der mit dem<br>[n] [U] [S] [Enter] | angegebenen Port verbunden ist Die KVM-Steuerung bleibt davon unberührt. **Hinweis:** Der Parameter **n** steht für die Port-ID des betreffenden Computers (1, 2, 3 oder 4).

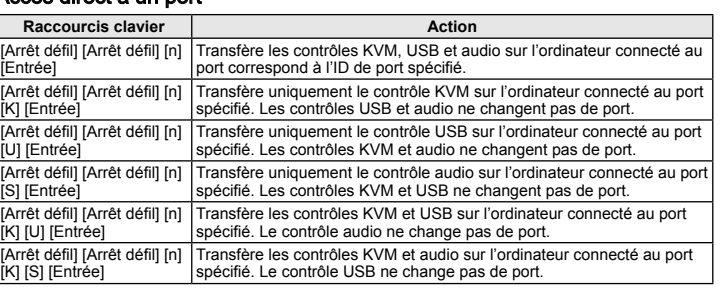

#### Funcionamiento del puerto de teclado

Para seleccionar un puerto mediante teclas de acceso directo, primero debe pulsar dos veces la tecla Bloq Despl. Las tablas siguientes describen las acciones de cada combinación de teclas. **Nota:** si la tecla Bloq Despl es utilizada por otros programas instalados y crea conflictos, puede emplear la tecla Ctrl en su lugar.

#### Alternar entre los puertos

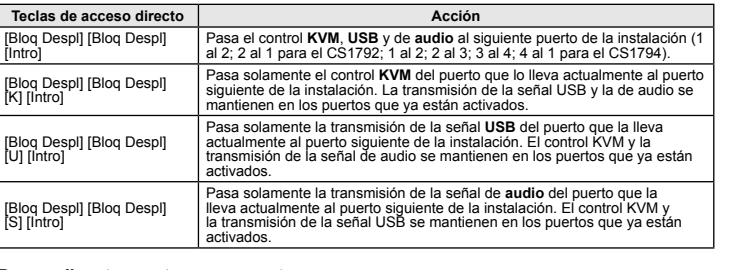

#### ente a un puerto

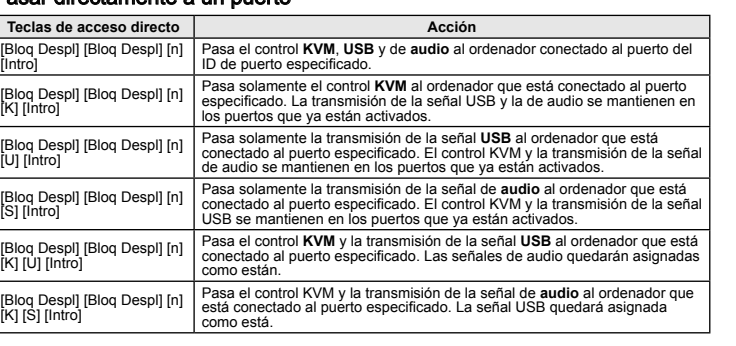

4. Console Audio Ports 5. USB 2.0 Peripheral Port

4. Ports audio de console 5. Port périphérique USB 2.0

4. Puertos de audio de consola 5. Puerto USB 2.0 para periféricos

5. Power Jack 6. USB 2.0 Peripheral Port 7. Console Monitor Port

5. Entrada de alimentación 6. Puerto USB 2.0 para periféricos 7. Puerto de monitor de consola

[Scroll Lock] [Scroll Lock] [n] [U] [S] [Enter] Brings the **USB hub** and **audio** focus to the computer attached to the specified port. The KVM focus remains where it is.

**Note:** The **n** stands for the computer's Port ID number (1 or 2 or 3 or 4). Hotkey Setting Mode

# Hotkey Setting Mode is used to set up your CS1792 / CS1794 switch configuration. All operations begin with invoking Hotkey Setting Mode (HSM).

### Invoking HSM

To invoke HSM do the following: 1. Press and hold down **[Num Lock**]. 2. Press and release **[-]**. 3. Release **[Num Lock]**.

#### HSM Summary Table

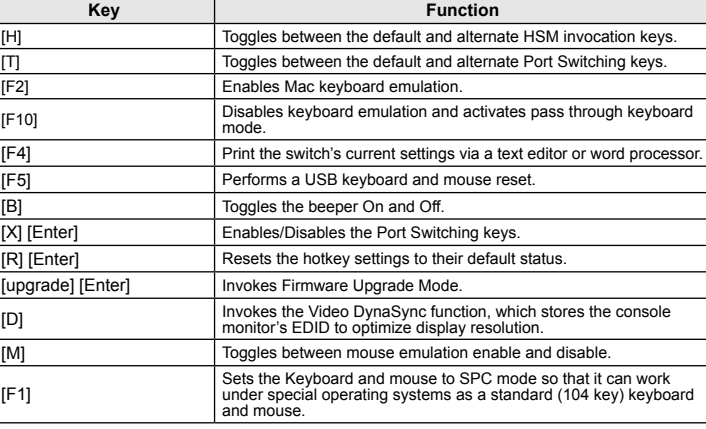

#### [Arrêt défil] [Arrêt défil] [n] Transfère les contrôles **USB** et **audio** sur l'ordinateur connecté au port [U] [S] [Entrée] spécifié. Le contrôle KVM ne change pas de port. **Note:** The **n** stands for the computer's Port ID number (1 or 2 or 3 or 4).

#### Mode de raccourcis clavier

#### Activation du mode de raccourcis clavier

# Tableau récapitulatif du mode de raccourcis clavier

2. Branchez votre moniteur HDMI sur le port de console HDMI situé à l'arrière de l'appareil.<br>3. Si vous utilisez d'autres haut-parleurs et microphone, branchez-les sur les ports audio analogiques<br>de console situés à l'arri

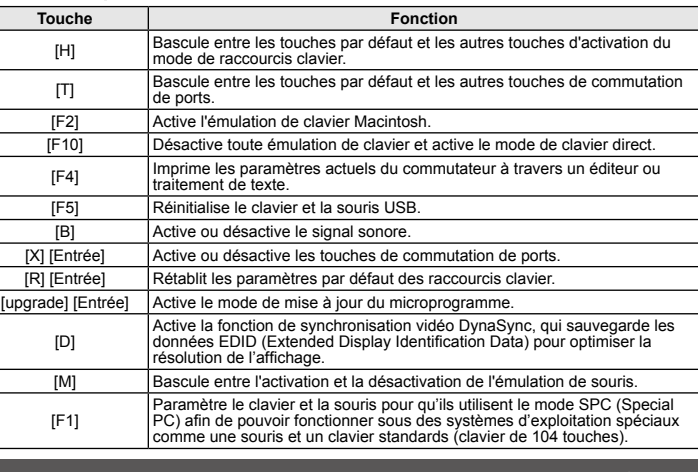

[Bloq Despl] [Bloq Despl] [n] [U] [S] [Intro] Pasa la transmisión de la señal **USB** y la de **audio** al ordenador que está conectado al puerto especificado. El control KVM quedará asignado como está.

**Nota:** la **n** identifica el ID de puerto del ordenador (1, 2, 3 ó 4).

#### Modo de teclas de acceso rápido

Es posible controlar la conmutación del CS1792 / CS1794 a través de teclas de acceso directo. Todas las operaciones relacionadas con teclas de acceso directo requieren que primero cambie al modo de teclas de acceso directo.

#### Activar el modo de teclas de acceso directo

Para activar el modo de teclas de acceso directo: 1. Mantenga pulsada la tecla **[Bloq Num**]. 2. Pulse la tecla **[-]** y suéltela. 3. Suelte la tecla **[Bloq Num]**.

#### Resumen de las teclas de acceso directo

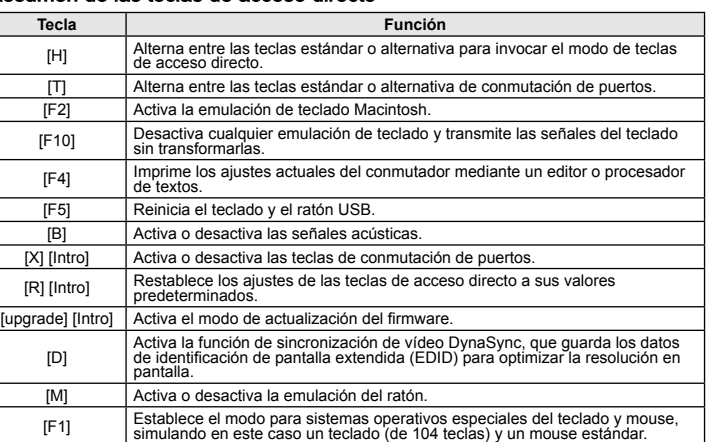

### CS1792 / CS1794 HDMI-KVMP-Switch für USB 2.0 Bedienungsanleitung

# Voraussetzungen

#### Konsole

**Hinweis:** Eine PS/2-Maus und –Tastatur können über den mit dem CS1792 / CS1794 mitgelieferten Adapter angeschlossen werden. • Mikrofon und Lautsprecher (optional)

#### **Computer**

Für jeden Computer muss Folgendes installiert werden: • Ein HDMI-Port

**Hinweis:** Die Bildqualität hängt stark von der Qualität der verwendeten Grafikkarte ab. Für optimale Ergebnisse sollten Sie ggf. eine hochwertige Grafikkarte erwerben. • USB-Anschluss Typ A

• Audioports (optional)

#### Kabel

Zwei (CS1792) bzw. vier (CS1794) individuelle HDMI-KVM-Kabelsets gehören zum Lieferumfang:

### Hardwareübersicht Vorderseitige Ansicht **<sup>B</sup>**

# Details zu den LED-Statusanzeigen **<sup>B</sup>**

1. LED-Statusanzeigefeld 2. Betriebsmodus-Auswahltaste 3. Portauswahl (Drucktasten)

Rückseitige Ansicht **<sup>C</sup>**

1. Port zur Firmwareaktualisierung 2. USB-Konsolanschlüsse 3. Analoger Konsol-Audioport 4. KVM-Portabschnitt

Hardware installieren **<sup>D</sup>**

Kabelverbindung

**Hinweis:** a. Wenn Ihr Konsolmonitor eingebaute Lautsprecher besitzt und die Übertragung der Tonsignale

Gerätes.

**Computer** 

Buchsen auf der Rückseite des Switches.

5. Verbinden Sie am anderen Kabelende die HDMI- und USB-Stecker mit den geeigneten Buchsen am

6. Verbinden Sie Ihre USB-Geräte mit den Typ-A-Anschlussbuchsen (die eine befindet sich auf der

7. Schalten Sie den Monitor ein.<br>8. Verbinden Sie das mit dem CS1792 / CS1794 mitgelieferte Netzteil mit einer stromführenden Steckdose<br>\_\_und anschließend mit der Netzeingangsbuchse am Switch.<br>9. Schalten Sie die Computer

über den HDMI-Port unterstützt, müssen keine externen Lautsprecher angeschlossen werden.<br>b. Wenn die zu installierenden Computer HDMI in vollem Umfang unterstützen, müssen die<br>Lautsprecherstecker der individuellen HDMI-KVM

Gerätevorderseite, die andere auf der -rückseite).

# Bedienung Manuelle Portumschaltung

• Um die gesamte Steuerung (Audio, KVM und USB) für einen bestimmten Computer zu aktivieren, drücken<br>Sie entweder a) die Portauswahltaste für den betreffenden Computer oder b) den Modus-Drucktaster<br>einmal (die drei Symbole

Drucktaste des betreffenden Computers. Daraufhin leuchtet das KVM-Symbol des Ports (die Portnumr

auf.<br>• Um die Audio-Übertragung für einen bestimmten Computer zu aktivieren, drücken Sie den Modus-<br>Drucktaster dreimal (das Audiosymbol des Modus-Drucktasters leuchtet auf), und drücken Sie<br>anschließend die Drucktaste des

auf.<br>• Um die USB-Steuerung für einen bestimmten Computer zu aktivieren, drücken Sie den Modus-Drucktaster<br>• viermal (das USB-Symbol des Modus-Drucktasters leuchtet auf), und drücken Sie anschließend die<br>• Um die automatis

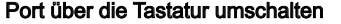

Die Portumschaltung erfolgt grundsätzlich durch doppeltes Betätigen der Taste Rollen. In den folgenden Tabellen werden die einzelnen Aktionen beschrieben, die über die verschiedenen

Tastenkombinationen aufgerufen werden können. **Hinweis:** Wenn die Taste Rollen mit anderen Programmen in Konflikt gerät, können Sie anstelle dessen auch die Taste Strg verwenden.

#### Portumschaltung

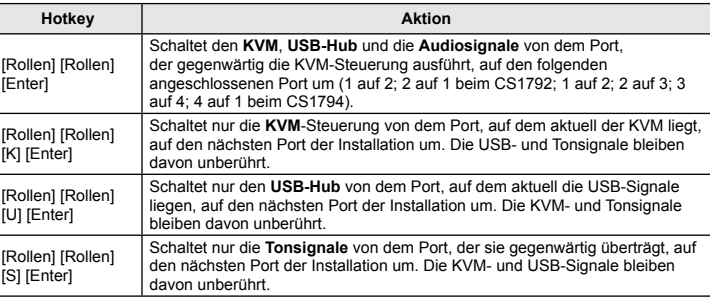

#### Ports direkt anwählen

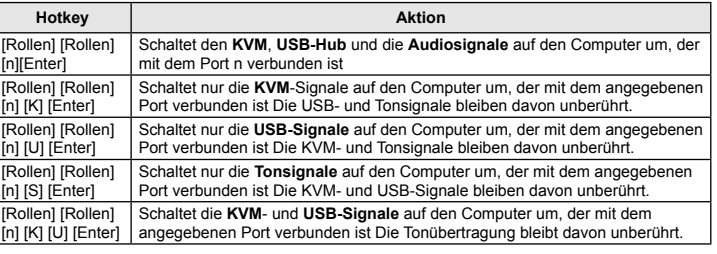

4. Konsol-Audioports 5. USB 2.0-Port für Peripheriegeräte

5. Stromeingangsbuchse 6. USB 2.0-Port für Peripheriegeräte 7. Konsol-Monitorport

# Hotkey-Einrichtung

Die Hotkey-Einrichtung dient zur Konfiguration der Portumschaltung Ihres CS1792 / CS1794. Sämtliche Befehle werden zunächst über den Hotkey-Modus (HSM) eingeleitet.

#### Hotkey-Modus (HSM) aktivieren

Gehen Sie zur Aktivierung des HSM folgendermaßen vor: 1. Halten Sie die Taste **[Num**] gedrückt. 2. Drücken Sie die Taste **[-]**, und lassen Sie sie los. 3. Lassen Sie die Taste **[Num]** los.

#### Hotkey-Übersichtstabelle

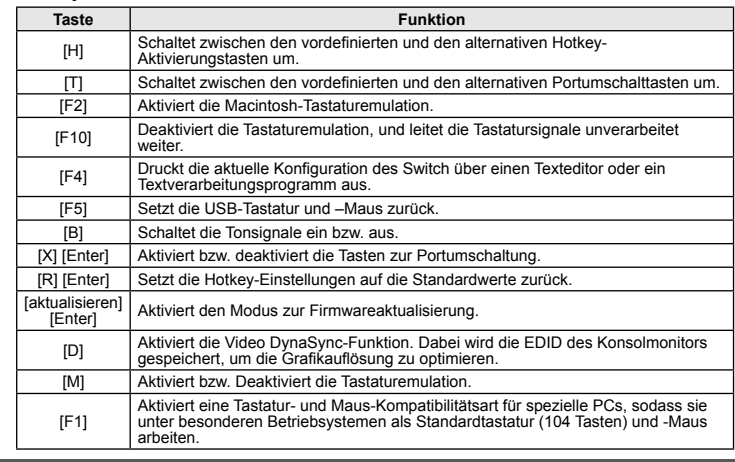

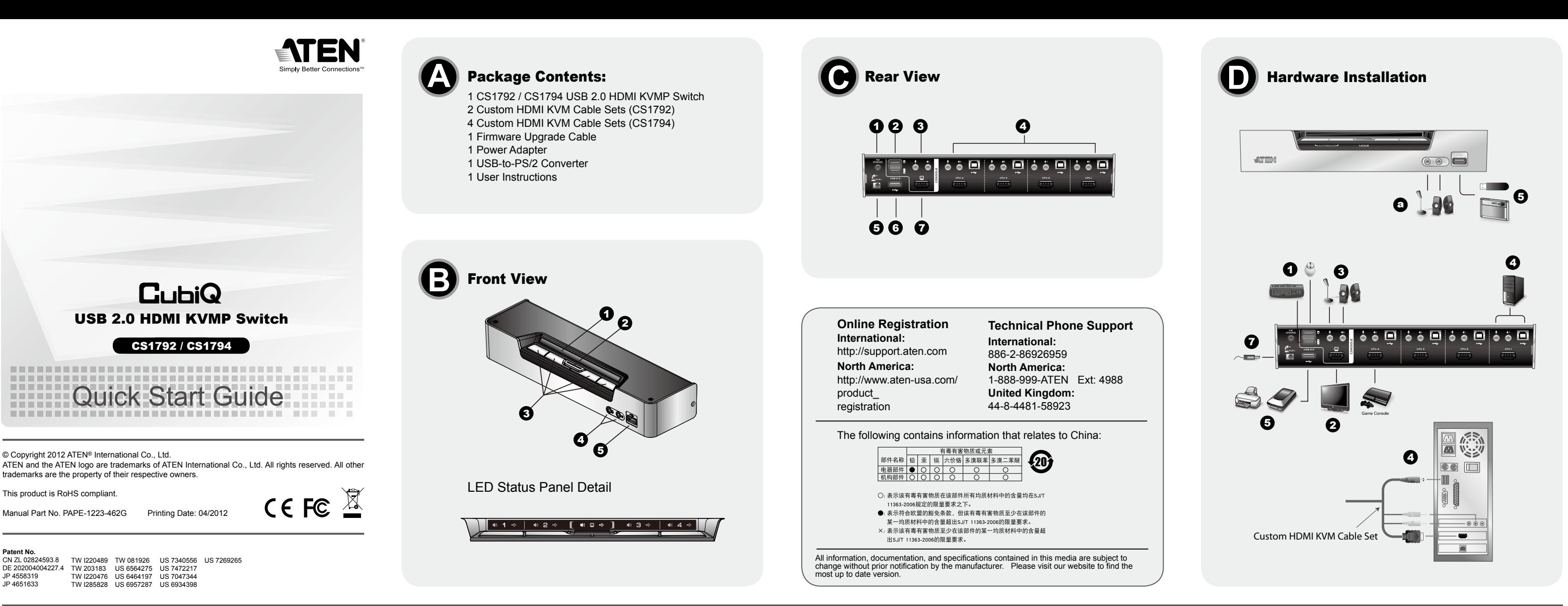

www.aten.com

www.aten.com

#### www.aten.com

#### www.aten.com

# Switch CS1792 / CS1794 USB 2.0 HDMI KVMP – guida per l'utente

ポート切替操作を行う際には、まず[Scroll Lock] キーを2回すばやく押します。以下の表は 各キー操作の内容について説明しています。 ボート切替(サイクル切替)

注意: お使いのシステム環境において、[Scroll Lock]キーの操作では不都合が生じる場合 こし<br>とも可能です。

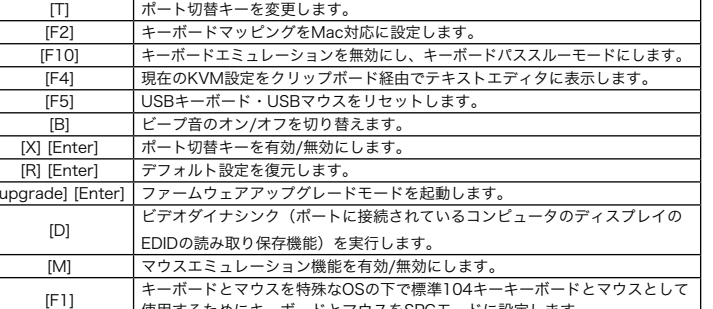

• ポート選択ボタン1と2を同時に2秒以上押したままにすると、オートスキャンモードが起動します。

#### キーボードによるポート切替操作

[Scroll Lock] [Scroll | USBハブおよびオーディオを指定したボートに切り替えます。KVMコ<br>Lock] [n] [U] [S] [Enter] | ントロールは現在のポートのままです。

を同時に次のポートに切り替え ます。切替順は以下のとおりです。<br>CS1792 ポート1→2→1→2→……<br>CS1794 ポート1→2→3→4→1…… KVMコントロールのみを次のポートに切り替えます。USBハブおよび オーディオ選択は現在のポートのままです。

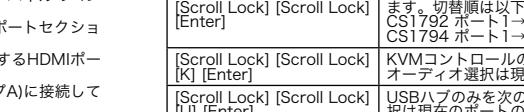

[Scroll Lock] [Scroll Lock] [U] [Enter] USBハブのみを次のポートに切り替えます。KVMおよびオーディオ選 択は現在のポートのままです。 [Scroll Lock] [Scroll Lock] [S] [Enter]

### ポート切替(ダイレクト切替)

オーディオのみを次のポートに切り替えます。KVMおよびUSBハブ選 択は現在のポートのままです。

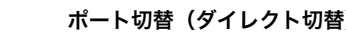

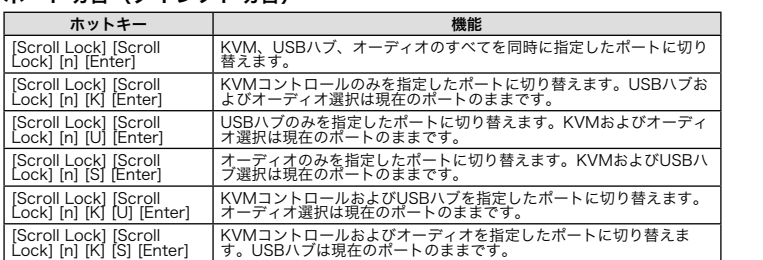

システム要件 コンソール

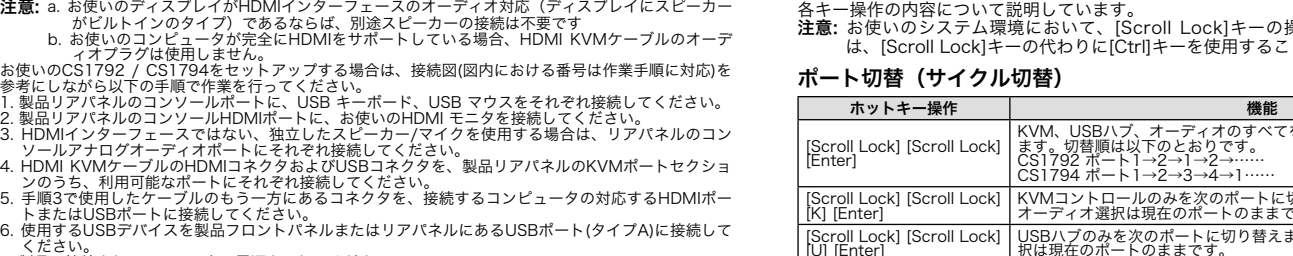

• マイク、スピーカー(オプション)

コンピュータ

接続するコンピュータには以下のハードウェア環境が必要です。

• HDMIポート

注意: ディスプレイの画質はビデオカードの品質に左右されます。最適な状態でお使い頂くた めにも、高品質のビデオカードの購入を推奨します。

• USBポート(タイプA) • オーディオポート(オプション)

ケーブル

本製品にはHDMI KVM ケーブルが2本(CS1792)/4本(CS1794) 同梱されています。

注意: コンソールモニタにスピーカーおよびマイクが内蔵されており、HDMI インターフェー スに対応している場合、HDMI KVM ケーブルのコンソール側のマイクおよびスピーカ ーの各コネクタを使用する必要はありません。

製品各部名称 フロントパネル **<sup>B</sup>**

LEDステータスパネル詳細 **<sup>B</sup>** 1、LEDステータスパネル 2、モード選択ボタン 3、ポート選択ボタン リアパネル **<sup>C</sup>**

1、ファームウェアアップグレードポート

ケーブル接続

• Per passare il controllo completo (audio, KVM e USB) ad un computer: a) premere il pulsante di selezione della porta della porta della productionale della porta della modalità (le tre isologiale della modalità di el prod

• Per trasferire il controllo del solo KVM al computer, premere **due volte** il pulsante di selezione della modalità<br>(l'icona della modalità KVM si illuminerà) e premere il pulsante di selezione della porta corrispondente a

computer. L'icona della porta audio si illuminerà.<br>• Per trasferire il controllo del solo USB al computer, premere quattro volte il pulsante di selezione della modalità (l'icona della modalità USB si illuminerà) e premere

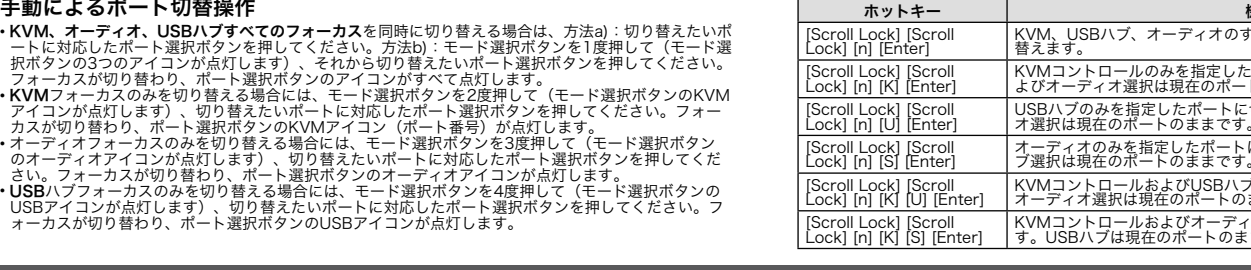

#### 喇叭 b.如果安裝的電腦支援HDMI, 則不需要使用到特製HDMI KVM線材組的喇叭 接孔。

・端口选择按键以对应适合的电脑。连接端口的USB图示会亮灯。<br>・同时按下连接端口选择按键1和2,2秒后启动自动扫描模式。

安裝CS1792/CS1794,請參考安裝連線圖(連線圖中號碼能對應步驟),並執行以下步驟:<br>1. 請將USB鍵盤及滑鼠,插入KVM切換器後方之USB連接埠。<br>2. 請將HDMI螢幕插入KVM切換器後方之HDMI連接埠。

·<br>注意: a.如果控制端螢幕已有內建喇叭並支援HDMI介面的音訊,並不需要使用到額外的

CS1792 / CS1794 USB 2.0 HDMI KVMP スイッチユーザーガイド

- 3. 如果需使用到喇叭和麥克風的啊叭和麥克風連接至切換器後方面板上的控制端類比
- 音訊埠。<br>4. 使用特製的HDMI KVM線材組時,將HDMI線材連接頭和USB連接頭連接至相對應切
- 換器的後方插座上。<br>**5**. 將線材的另一端以及HDMI和USB線材連接至電腦上相對應的連接埠。
- 6. 請將USB週備設備連接至typeA插座上。(一個位於前板;一個位於背板)。

– 接埠選擇按鍵以對應適合的電腦。連接埠的USB圖示會亮燈。<br>• 同時按下連接埠選擇按鍵1和2,2秒後啟動自動掃描模式。

# CS1792 / CS1794 USB 2.0 HDMI KVMP Switch 사용자 설명서

# 요구사항

#### 콘솔• HDMI 호환 케이블 • USB 마우스 • USB 키보드

• • USU<br>- 주의: A PS/2 키보드/마우으는 CS1792 / CS1794 패키지에 포함된 컨버터를 사용해야 합니다.<br>• 마이크와 스피커(옵션)

# 컴퓨터

각각 컴퓨터에 아래와 같이 설정해야 합니다. : • <sup>A</sup> HDMI 포트

주의: 디스플레이 화질은 그래픽 카드 사양에 영향을 받기 때문에 가장 좋은 제품 구입을 권장해 드립니다.

## 케이블

2 (CS1792) 혹은 4 (CS1794) HDMI KVM 케이블 세트는 본 패키지에 제공됩니다. 주의: 만약 콘솔 모니터에 스피커와 마이크가 내장되어 HDMI 인터페이스를 통해 오디오 기능이 지원된다면, HDMI 케이블 세트의 마이크와 스피커 연결 단자는 사용할 필요가 없습니다.

하드웨어 요구사양

#### 정면도 **<sup>B</sup>** LED Status Panel Detail **<sup>B</sup>**

4、KVM 포트 세션

控制端 •一台HDMI屏幕,其兼容于可能使用的最高分辨率

• 一组USB鼠标

注意: 可利用CS1792/CS1794包装中所提供的USB 转PS/2转换器以使用PS/2接 □

的键盘和鼠标 。<br>• 麦克风和喇叭(选择性)

各台电脑必须安装以下设备:

个HDMI连接谩

注意:显示卡会影响显示的质量;为确保最佳使用效果,建议你购买较高质量的产品。 • 音讯连接端口 (选择性)

线材

=x+v<br>包装内附有二组(CS1792)或四组(CS1794)特制的HDMI KVM线材。<br>**注意: 控制端屏幕如有内建喇叭和麦克风并且支持HDMI接口的音讯,HDMI线材控制**端 接头的麦克风和喇叭连接头则不需使用到

5、电源插孔

# 하드웨어 설치

4、控制端音源连接端口 5、USB 2.0 外围连接端口

6、USB 2.0外围连接端口

7、控制端屏幕端口

# 硬件检视

前视图 <sup>3</sup>

# LED状态面板细项 <sup>6</sup>

1、LED状态面板<br>2、模式选择按钮 3、连接端口选择按键 后视图 <sup>O</sup>

1、韧体更新连接端口<br>2、USB控制端连接端口 - 3、控制端模拟音讯端口<br>4、电脑连接端口区

케이블 연결

주의: a. 만약 콘솔 모니터에 스피커와 오디오가 내장되어 있고, HDMI 인터페이스로 연결되었을<br>8우, 스피커를 별도로 분리해 사용하지 않아도 됩니다.<br>b. 만약 사용자 컴퓨터가 완벽하게 HDMI를 지원한다면, 스피커 연결 케이블을 KVM과 연결

7. 製品に接続されているモニタに電源を入れてください。<br>8. 同梱の電源アダプタを製品に接続し、電源アダプタを電源に接続してください。<br>9. 製品に接続されているコンピュータに電源を入れてください。

01 사용하지 않아도 됩니다.<br>1. USB 기CS1794 설끼를 위해 설끼 다이어그램을 제공하고 있으며, 아래 순서대로 따르세요.<br>1. USB 키보드와 USB 마우스를 우면 USB 콘솔 포트에 연결하세요.<br>3. 단액 별도로 스피커와 마이크를 사용하려면, 우면 패널 콘솔 아날로그 포트에 연결하십시오.<br>4. HDMI KVM 케이블 셰트를 스위지 우면 패널에서 상응하는 HDMI 단자 및 USB 단

5. 각각 HDMI과 USB 케이블 끝부분을 컴퓨터 각각 포트에 연결하세요.<br>6. USB 주변 기기 연결 (안 개는 전면 패널에 위지, 또 다른 안 개는 우면 패널에 위치)).<br>7. 모니터 전원 커세요.<br>8. CS1792 / CS1794 AC 전원을 연결하세요.<br>9. 컴퓨터 전원을 켜세요.

………<br>包裝內附有二組(CS1792)或四組(CS1794)特製的HDMI KVM線材。 主意: 控制端螢幕如有內建喇叭和麥克風並且支援HDMI介面的音訊,HDMI線材控制端 接頭的麥克風和喇叭連接頭則不需使用到。

# 작동 수동 전환

硬件安装

音讯端口。

操作方法

手动切换

"<br>材连接至切换器上的电源孔。<br>9.开启电脑电源。

连接线材

•모든 기능(오디오, KVM 및 USB)을 가지고 오려면, a) 지정 컴퓨터의 포트 선택 버튼을 누르거니<br>- b) 모드 버튼을 안번 (모드 선택 버튼의 예 개 아이콘에 불이 켜짐) 누른 우, 애당 컴퓨터의 포트<br>- 선택 버튼을 누르세요. 예 개 포트 아이콘에 불이 켜짐.<br>•단지 KVM 기능만 가지고 오려면, 모드 선택 버튼을 두 번 (모드 선택 버튼의 KVM 아이콘에 불이<br>- 러짐) 누른 우,

HSM (ホットキーセッティングモード)の起動 ホットキーセッティングモードは以下の手順で実行してください。 [Num Lock]キーを押したままにします。[-]キーを押して、すぐに離します。 [Num Lock]キーを離します。

<sup>이</sup> 켜짐) 누른 <sup>후</sup>, 해당 컴퓨터의 포트 선택 버튼을 누르세요. 포트의 오디오 아이콘에 불이 켜짐. •단지 USB 기능만 가지고 오려면, 모드 선택 버튼을 <sup>네</sup> <sup>번</sup> (모드 선택 버튼의 USB 아이콘에 불이

켜짐) 누른 <sup>후</sup>, 해당 컴퓨터의 포트 선택 버튼을 누르세요. 포트의 USB 아이콘에 불이 켜짐. •1번과 <sup>2</sup><sup>번</sup> 포트 선택 버튼을 <sup>2</sup>초간 길게 누르면 오토 스캔 모드가 실행됩니다.

注意: a. 如果控制端屏幕已有内建喇叭并支持HDMI接口的音讯, 并不需要使用到额外的

安装CS1792/CS1794,请参考安装联机图(联机图中号码能对应步骤),并执行以下步骤:<br>1. 请将USB键盘及鼠标,插入KVM切换器后方之USB连接端口。<br>2. 请将HDMI屏幕插入KVM切换器后方之HDMI连接端口。<br>3. 如果需使用到喇叭和麦克风,则将喇叭和麦克风连接至切换器后方面板上的控制端模拟

4. 使用特制的HDMIKVM线材组时,将HDMI线材连接头和USB连接头连接至相对应切

,<br>如欲切换完整的(音频,KVM和USB)到电脑上,a)按下连接端口选择按键以对应适合的

・如欲切换元整的(首频,KVM和USB)到电脑上,a)按下连接编口选择按键以对应适合的<br>电脑;或者b)按下模式按键一次(模式按键的三个图标皆会亮灯)然后按下连接端口选择按<br>键以对应适合的电脑。全部三个连接端口的图示皆会亮灯。<br>• 如欲切换电脑的KVM,按下模式按键二次(模式按键的KVM图标会亮灯), 然后按下连<br>• 如欲切换电脑的音频,按下模式按键二次(模式按键的音源图标会亮灯), 然后按下连接<br>• 如欲切换电脑的音频,按下模式按键三次

如欲切换电脑的USB, 按下模式按键四次(模式按键的USB图标会亮灯), 然后按下连接

b. 如果安装的电脑支持HDMI, 则不需要使用到特制HDMI KVM线材组的喇叭接

# 키보드 포트 작동

[F10] 키보드 에뮬레이션 없이 키보드 모드를 통해 활성화시킴.  $\overline{[F4]}$  | 텍스트 에디터나 워드 프로세서를 통해 스위치 연재 설정 보기

[D] 기미디오 DynaSync 기능을 통해 컴퓨터 모니터 의 EDID를 읽고 저장함으로<br>| 최적 해상도 유지.

모든 포트 전환은 Scroll Lock 키 두번 누름으로 가능하다. 각각 조합은 아래 설명을 참조하세요.

#### 주의: 만약 다른 프로그램에서 Scroll Lock 사용 충돌이 발생할 경우, Ctrl 키로 대신 사용 가능합 니다

# 순차적 포트 전환

· USB控制端連接埠 3、控制端類比音訊埠 5、電源插孔 6、USB 2.0週邊連接埠 7、控制端螢幕埠

熱鍵設定模式可使用於設定CS1792 / CS1794的切換工作。其所有的操作乃從啟動熱 鍵設定模式(HSM)開始

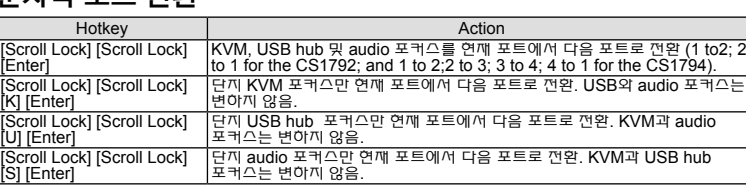

2、USBコンソールポート 3、コンソールオーディオポート 4、KVMポートセクション 5、電源ジャック 6、USB 2.0デバイスポート 7、コンソールモニターポート

# 직접 포트로 이동

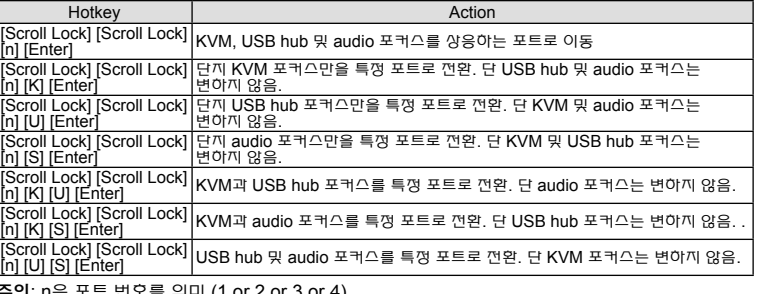

주의: n은 포트 번호를 의미 (1 or 2 or 3 or 4).

# ,必须先按Scroll Lock 按键二次;其执行工作的组合如下表示所示

注意: 如果使用Scroll Lock键会冲突到电脑正在执行的其它程序, 可取代为Ctrl键。

### 于各端口间循环选择

键盘连接端口操作

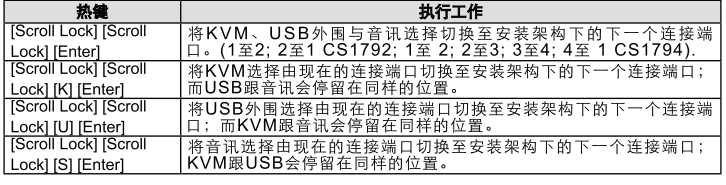

#### 直接切换至各连接端口

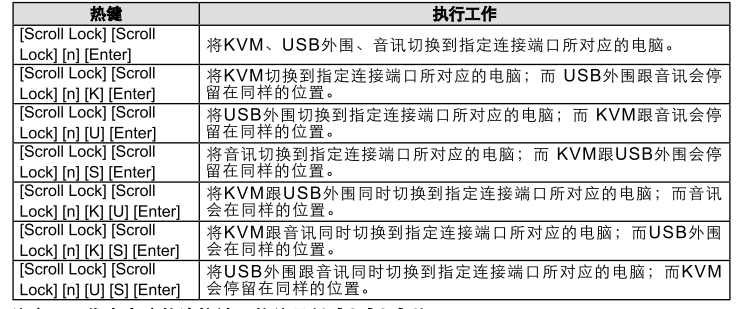

### 注意: n 代表电脑的连接端口的编号(1或2或3或4).

硬體安裝 連接線材

- 7. 開啟螢幕電源。
- ,.<br>8. 將CS1792/CS1794包裝內所附的電源變壓器連接至AC電源,然後將電源變壓器的線 材連接至切換器上的電源孔。

• 如欲切換完整的(音源,KVM和USB)到電腦上,a)按下連接埠選擇按鍵以對應適合的<br>- 電腦;或者b)按下模式按鍵一次(模式按鍵的三個圖示皆會亮燈)然後按下連接埠選擇按鍵 以對應適合的電腦。全部三個連接埠的圖示皆會亮燈。<br>• 如欲切換電腦的KVM,按下模式按鍵二次(模式按鍵的KVM圖示會亮燈) ,然後按下連<br>接埠選擇按鍵以對應適合的電腦。連接埠的KVM圖示(埠號) 會亮燈。 • 幻欲切換電腦的音源,按下模式按鍵三次(模式按鍵的音源圖示會亮燈) ,然後按下連接<br>• 坦溫標 地無過的音源,按下模式按鍵三次(模式按鍵的音源圖示會亮燈) ,然後按下連接 ■埠選擇按鍵以對應適合的電腦。連接埠的音源圖示會亮燈。<br>• 如欲切換電腦的USB,按下模式按鍵四次(模式按鍵的USB圖示會亮燈) ,然後按下連

9. 開啟電腦電源。 操作方法 手動切換

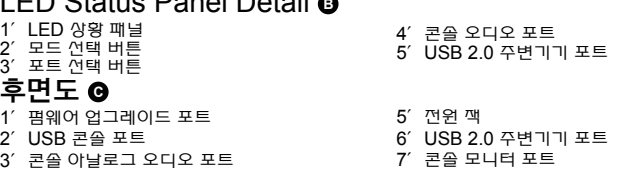

# CS1792 / CS1794 USB 2.0 HDMI KVMP 切换器使用说明

# 系统需求

鍵盤連接埠操作 使用熱鍵切換連接埠,必須先按Scroll Lock 按鍵二次;其執行工作的組合如下表示所示 注意**:** 如果使用Scroll Lock鍵會衝突到電腦正在執行的其他程式,可取代為Ctrl鍵。 於各埠間循環選擇

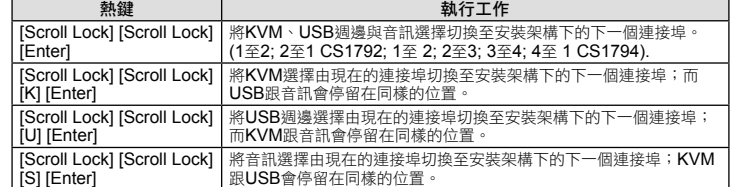

### 直接切換至各連接埠

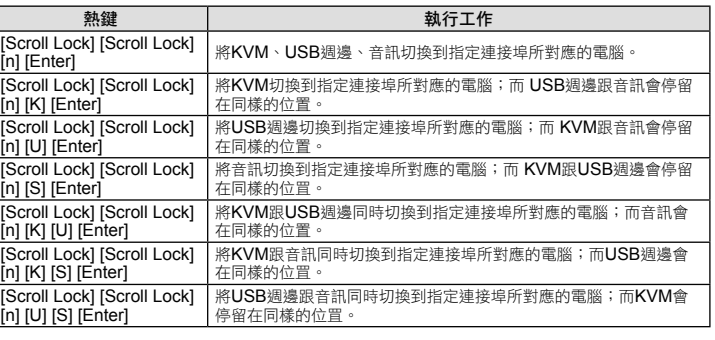

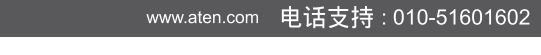

# 热键设定模式

热键设定模式可使用于设定<br>热键设定模式可使用于设定 子设定CS1792 / CS1794的切换工作。其所有的操作乃从启动热

# 启动热键设定模式

执行下列步骤即可启动热键设定模式 按住【Num Lock】键不放 再按【-】键后放掉 最后放掉【Num Lock】键

# 热键设定简表

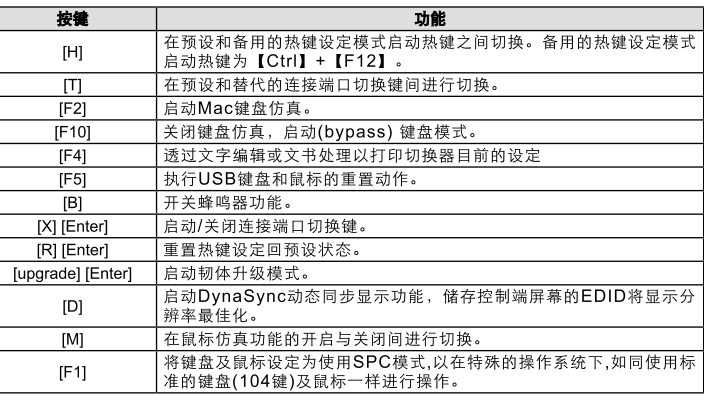

# www.aten.com 技術服務專線:02-8692-6959

#### 系統需求 控制端

• 一台HDMI螢幕,其相容於可能使用的最高解析度

• 一組USB滑鼠 • 一組USB鍵盤

- 注意**:** 可利用CS1792/CS1794包裝中所提供的USB 轉PS/2轉換器以使用PS/2介面 的鍵盤和滑鼠
- 麥克風和喇叭(選擇性)
- 電腦

各台電腦必須安裝以下設備:

• 一個HDMI連接埠 注意**:** 顯示卡會影響顯示的品質;為確保最佳使用效果,建議你購買較高品質的產品。 • USB Type A 連接埠 • 音訊連接埠 (選擇性)

# 線材

# 硬體檢視

# 前視圖 **<sup>B</sup>**

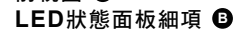

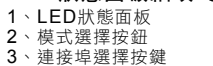

背視圖

# 1、韌體更新連接埠

# 4、電腦連接埠區

#### CS1792 / CS1794 USB 2.0 HDMI KVMP 切換器使用說明

4、コンソールオーディオポート 5、USB 2.0デバイスポート

Modalità d'impostazione dei tasti di scelta rapida Questa modalità è utilizzata per impostare la configurazione dello switch CS1792 / CS1794. Tutte le<br>operazioni iniziano con la selezione della Modalità d'impostazione dei scelta rapida (HSM).

注意: 表中のnは、コンピュータのポートIDを表します。(1、2、3、4) ホットキーセッティングモード

# ホットキーセッティングモードではCS1792/CS1794の設定を行います。すべての操作はホッ トキーセッティングモードを有効にしてから行います。

### ホットキーセッティングモード一覧

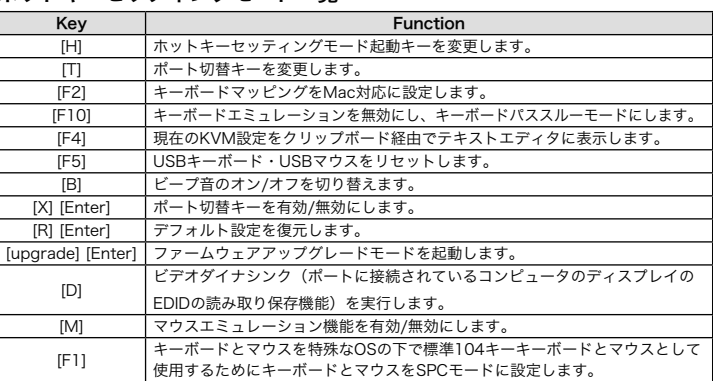

핫키 설정 모드

키 설정은 CS1792 / CS1794 스위치 구성을 설정하는데 사용되며 모든 시작은 핫키 모드

(HSM)를 불러오면서 시작된다. HSM 불러오기.

HSM 불러오기 위해 아래를 따라하세요. 1. [Num Lock] 누른 상태에서

2. [-] 눌렀다 뗀다. .<br>3. [Num Lock] 뗴다 HSM 요약.

[T] 포트 전환키 기본 설정/대체 설정 토글.

[F5] USB 키보드 마우스 초기화 실행 [B] 경고음 On/Off 토글 [X] [Enter] 포트 전환키 사용/사용안함 [R] [Enter] | | | | | | | | 설정 조기와. [upgrade] [Enter] 펌웨어 업그레이드 모드 불러오기

|<br>|M| 미우스 에뮬레이터 사용/사용안함 토글

[F1] 키보드와 표준(104키) 키보드 <sup>및</sup> 마우스와 같은 특수 운영체제에서 동작 <sup>할</sup> 수 있도록 SPC 모드를 사용하기 위해 마우스를 설정합니다.

4、控制端音源連接埠 5、USB 2.0 週邊連接埠 注意**:** n 代表電腦的連接埠的編號(1或2或3或4).

# 熱鍵設定模式

# 啟動熱鍵設定模式

執行下列步驟即可啟動熱鍵設定模式 按住【Num Lock】鍵不放 再按【-】鍵後放掉 最後放掉【Num Lock】鍵

# 熱鍵設定簡表

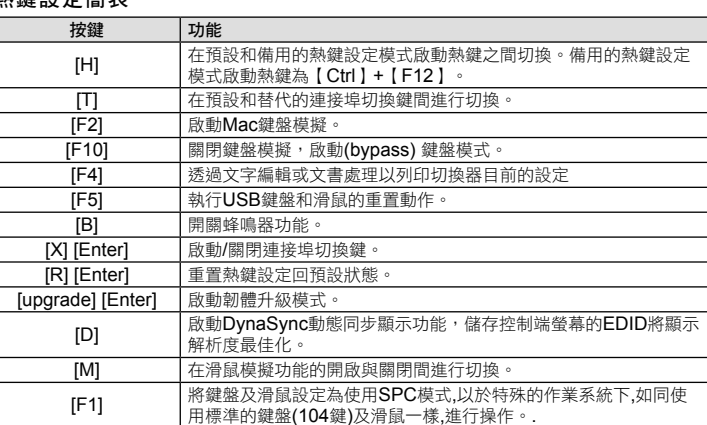

# Requisiti

# Console

- 
- Un monitor compatibile HDMI con la più alta risoluzione possibile<br>• Un mouse USB<br>• Una tastiera USB<br>• Una tastiera USB<br>Nota: È possibile utilizzare tastiera e mouse PS/2 grazie al convertitore incluso nella confezione<br>•
- 

# Computer

- In ogni computer deve essere presente il seguente equipaggiamento: Una porta HDMI **Nota:** La qualità della scheda video influisce sulla qualità della visualizzazione. Per ottenere i migliori risultati, si consiglia di acquistare un prodotto di alta qualità.
- Un porta USB di tipo A • Porte audio (opzionale)
- Cavi

Due (CS1792) o quattro (CS1794) cavi HDMI KVM sono inclusi a questa confezione.<br>Nota: Se il monitor della console è dotato di altoparlanti e microfono e supporta l'audio tramite<br>l'interfaccia HDMI, i terminali sulla consol

• 接続しているコンピュータの中で最も高い解像度のものを表示できるHDMI互換のモニタ<br>• USBマウス<br>• USBマウスード<br>注**意: C**S1792 / CS1794に同梱されているコンバータには、PS/2 に対応したキーボードお<br>**注意:** よびマウスの使用が可能です。

#### Hardware

#### Visione anteriore **<sup>B</sup>**

Dettagli del pannello dei LED **<sup>B</sup>**

1. Pannello dei LED 2. Pulsante di selezione della modalità 3. Pulsante di selezione della porta

# Visione posteriore **<sup>C</sup>**

# Installazione dell'hardware

# Connessione del cavo

**Nota:** a. Nel caso in cui il monitor sia dotato di altoparlanti incorporati e supporti l'audio attraverso l'interfaccia<br>
HDMI, non è necessario ricorrere ad altoparlanti esterni.<br>
D. Nel caso in cui i computer della propr

2. Collegare il monitor HDMI alla porta HDMI della console posta sul pannello posteriore del dispositivo.<br>3. Se si utilizzano degli altoparlanti e dei microfoni esterni, collegarli alle porte audio analogiche console<br>· p

4. Utilizzando il cavo HDMI KVM, collegare I connettori del cavo HDMI e quelli USB alle relative prese sul retro dello switch. 5. All'altra estremità del cavo, inserire i cavi HDMI e USB nelle rispettive porte sui computer.

6. Collegare le periferiche USB alle prese di tipo A (una sul davanti e una sul retro). 7. Accendere il monitor.

8. Inserire la spina dell'alimentatore in dotazione al CS1792 / CS1794 in una presa di corrente CA, quindi inserire il cavo dell'alimentatore nella presa d'alimentazione dello switch. 9. Accendere i computer.

# Funzionamento

#### Commutazione manuale

ハードウェアセットアップ<br><sup>ケーブル接続</sup>

操作方法<br>手動によるポート切替操作

1. Porta per l'aggiornamento del firmware 2. Porte della console USB 3. Porta audio analogica console 4. Sezione della porta di collegamento al KVM 5. Jack d'alimentazione 6. Porta della periferica USB 2.0 7. Porta monitor console

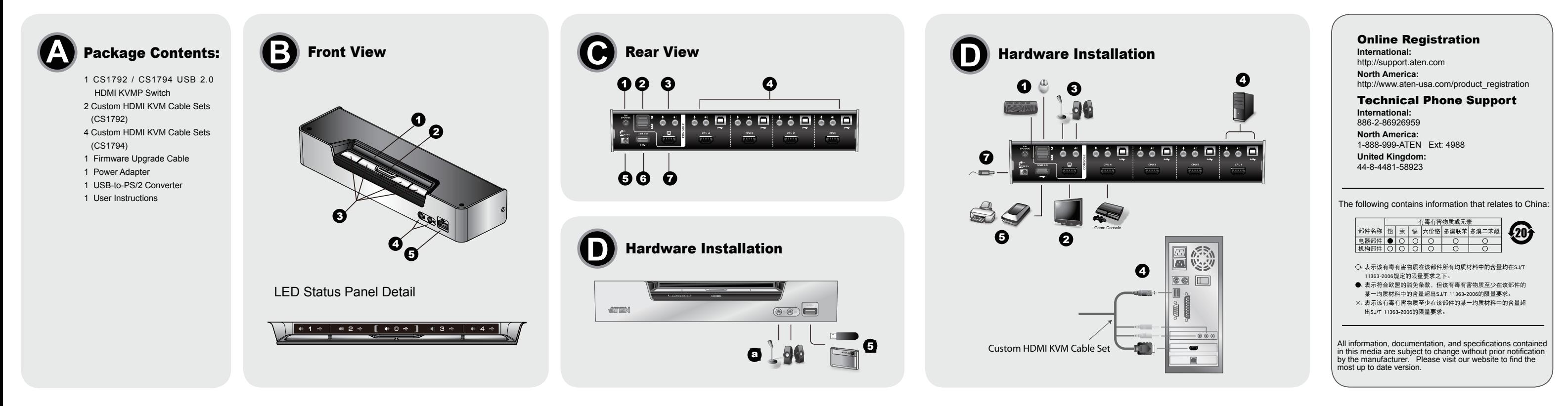

#### Funzionamento della porta della tastiera

Tutti i cambiamenti di porta iniziano premendo due volte il tasto Bloc Scroll. La seguente tabella<br>descrive le azioni eseguite da ogni combinazione.<br>Nota: Se l'impiego del tasto Bloc Scorr entra in conflitto con altri prog

#### Spostarsi ciclicamente fra le porte:

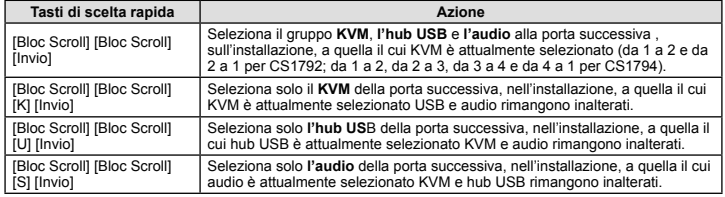

#### Andare direttamente ad una porta

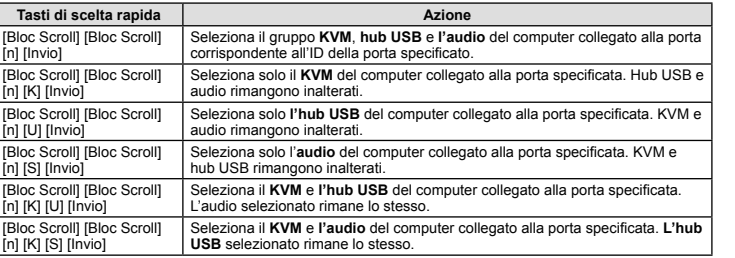

4. Porte audio della console 5. Porta della periferica USB 2.0 [Bloc Scroll] [Bloc Scroll] [n] [U] [S] [Invio] Seleziona **l'hub USB** e **l'audio** del computer collegato alla porta specificata. Il KVM selezionato rimane lo stesso.

www.aten.co

**Nota: n** indica il numero ID della porta del computer (1 o 2 o 3 o 4).

Selezionare HSM

Per attivare HSM, procedere come segue: 1. Premere e tenere premuto il tasto **Bloc Num** . 2. Premere e rilasciare [**-]**.

3. Rilasciare **Bloc Num** Tabella riassuntiva HSM

**Tasto Funzione**

[H] Si sposta fra i tasti di attivazione HSM predefinito ed alternativo [T] Si sposta fra i tasti di cambiamento della porta predefinito ed alternativo

[F2] Attiva l'emulazione della tastiera Mac.

[F10] Disabilita l'emulazione della tastiera ed attiva il passaggio tramite la modalità

[F4] Stampa le impostazioni attuali dello switch tramite un editor od un elaboratore distribution trasti

tastiera.

testi [F5] Riazzera tastiera e mouse USB. [B] Attiva e disattiva il segnale acustico di On/Off [X] [Invio] Attiva/disattiva i tasti per cambiare porta.

[R] [Invio] Riporta le impostazioni dei tasti di scelta rapida a quelle predefinite.

[aggiorna] [Invio] Richiama la Modalità aggiornamento firmware

[D] Richiama la funzione Video DynaSync, che memorizza l'EDID del monitor della console per ottimizzare la risoluzione di visualizzazione.

[M] Attiva e disattiva l'emulazione mouse.

[F1]

www.aten.com サポートお問合せ窓口:81-3-5615-5811

Per impostare tastiera e mouse per utilizzare la modalità SPC in modo da poter funzionare con sistemi operativi speciali come mouse e tastiera standard (a 104

tasti).

**www.aten.com Phone: 02-467-6789**

Key **Function** <mark>[H] HSM 실앵키 기본 설정/대체 설정 토글</mark><br>[**T] 로트 전완키 기본 설정/대체 설정 토글.** 

 $\begin{array}{|l|l|} \hline \text{[F2]} & \text{MAC} \; \text{I} \# \text{I} \equiv \text{O} \# \text{I} \# \text{O} \text{I} \# \text{I} \# \text{I} \# \text{I} \# \text{I} \# \text{I} \# \text{I} \# \text{I} \# \text{I} \# \text{I} \# \text{I} \# \text{I} \# \text{I} \# \text{I} \# \text{I} \# \text{I} \# \text{I} \# \text{I} \# \text{I} \# \text{I} \# \text{I} \# \text{I} \# \text{$